## Show Columns in your Online Class Listing Tables

Last Modified on 10/25/2023 10:36 am EDT

Online Class Listing Tables are highly customizable, allowing you to showcase your class offerings by grouping classes, adding specific class information, hiding columns of information, and more!

It all starts with the**basic [Online](https://help.jackrabbitclass.com/help/class-listings-tables#basiccode) Class Listing Table**. There are 12 columns included in the basic table: Register, Class, Description, Days, Times, Gender, Ages, Openings, Class Starts, Class Ends, Session, and Tuition. This column order is set (hardcoded), and columns cannot be moved to a different order.

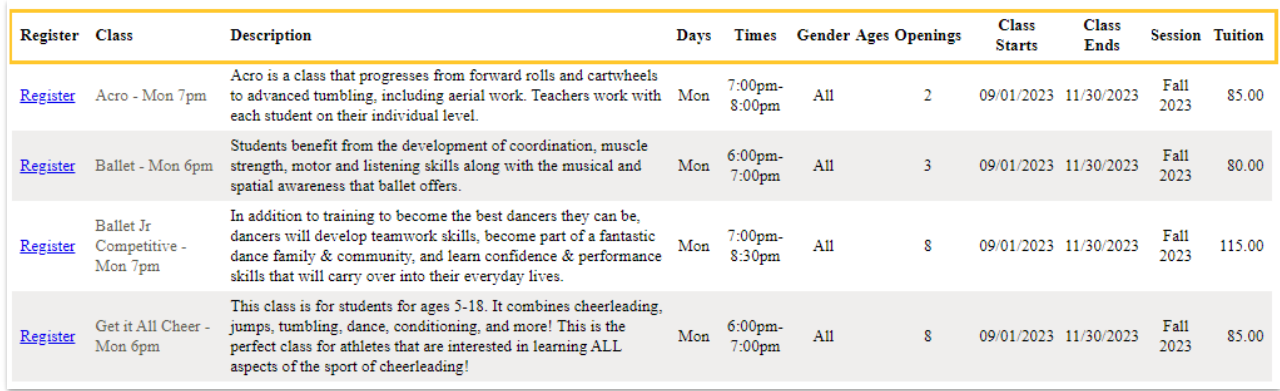

Do you want to add some additional class information to your Online Class Listing Tables? Give your customers more information by showing additional columns in your table.

To show additional columns in Online Class Listing Tables, a parameter is added to the**basic [JavaScript](http://help.jackrabbitclass.com/help/class-listings-code-link) code and URL (link).** Well, that certainly sounds very techie II, doesn't it? It sounds worse than it is, we promise!

Let's step through it here and look at a couple of examples with the code and links. If you prefer a quicker study, check out the Speed Learning section in **A Cheat Sheet for [Customizing](http://help.jackrabbitclass.com/help/customize-online-class-listing-tables-cheat-sheet) Your Online Class Listing Tables**.

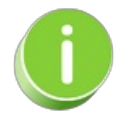

For a more thorough explanation of how parameters work (with a piece of cake), check out **[Understanding](https://help.jackrabbitclass.com/help/class-listings-tables#customize) How to Customize Your Online Class Listing Tables**.

**Expand/Collapse All**

**Parameter for Showing Columns** 

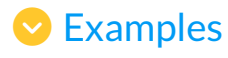

## **S** Frequently Asked Questions

Need a hand? We have a team of Integration Specialists ready to help.

**Schedule a call with an [Integration](https://jackrabbitclientsuccess.as.me/integration) Specialist**

**Email the Team at onlinereg@jackrabbittech.com**